# **Pembuatan Model Live Streaming CCTV berbasis Web dengan Open Source**

**Aji Supriyanto** Fakultas Teknologi Informasi, Universitas Stikubank Semarang ajimedia@yahoo.com

#### **Abstrak**

Kebutuhan media pembelajaran yang efektif dan efisien tidak lagi hanya mengandalkan media konvensional seperti harus datang langsung ke tempat kelas mendengarkan guru dan menulis di papan tulis. Perkembangan perangkat teknologi informasi dan komunikasi (TIK) dapat mendukung system pembelajaran dengan system jarak jauh, baik yang dilakukan dengan menggunakan pembacaan arsip dokumen yang disimpan pada sebuah server jaringan atau web, maupun dilakukan dengan interaksi langsung (*live-streaming*) melalui jaringan on-line.

Dalam perkembangannya pembelajaran *live-streaming* tidak hanya dapat dilakukan dengan menggunakan seperti model *teleconference* yang harus ada kesepakatan koneksi terlebih dahulu (*handshaking connection*). Model lain yang dapat dilakukan yaitu dengan menggunakan CCTV *livestreaming* berbasis web dengan open source. Model ini akan lebih efisien dibanding dengan model *teleconference* karena tanpa harus melakukan *handshaking connection* terlebih dahulu. Sehingga semua browser akan dianggap sebagai client, yang dapat mengakses secara langsung pada proses pembelajaran on-line live-streaming maupun dengan model dokumen multimedia melalui web. Hasil dari penelitian ini adalah alternatif model pembelajaran *on-line* yang bersifat *live-streaming* dengan memanfaatkan media web server dengan sistem open source.

**Kata Kunci :** pembelajaran, CCTV, *live-streaming*, web.

#### **1. Pendahuluan**

Sistem pembelajaran *on-line* melalui media computer baik berbasis intranet maupun internet saat ini telah banyak dilakukan. Namun system pembelajaran yang dilakukan secara *on-line* biasanya banyak dilakukan berupa pemberian materi ajar dengan membuat modul ajar atau tutorial, yang sifatnya berupa file atau arsip dokumen. File atau dokumen bahan ajar yang tersimpan biasanya berupa dokumen text, gambar, video, atau kombinasi diantara dua atau ketiganya.

Sistem pembelajaran yang efektif melalui media on-line elektronik biasanya dilakukan dengan model live yaitu dengan dilakukan dengan model koneksi atau interaksi secara langsung (*live-streaming*) misalnya dengan memanfaatkan *teleconference*. Model *teleconference* biasanya dilakukan oleh pihakpihak yang sebelumnya sudah melakukan koneksi khusus atau melakukan kesepakatan koneksi terlebih dahulu sebelum melakukan

*teleconference*. Model ini akan menjadi tidak efektif, jika system pembelajaran yang dilakukan adalah sifatnya terbuka yang setiap saat dapat dibuka atau diakses oleh semua browser secara bebas yang ingin mengikuti pembelajaran secara *live*.

Selain itu kesiapan sumberdaya yang digunakan untuk model *teleconference* akan menbutuhkan biaya yang lebih besar terutama persiapan infrastrukturnya. Ini akan berbeda dengan model system yang akan dikembangkan dengan memanfaatkan CCTV live-streaming dalam penelitian ini. Pada sistem yang akan dibangun oleh penulis nantinya menggunakan sebuah PC yang bersistem operasi linux ubuntu 7.10, web kamera, dan aplikasi PHP web programing sebagai interfacenya. Dengan menggunakan perangkat dan aplikasi opensorce tersebut tidak butuh membayar lisensi dan masih bisa di kembangkan lagi.

Jadi dalam penelitian ini akan dikembangakan sebuah model agar dapat mengembangkan sebuah sistem CCTV untuk pembelajaran secara terbuka berbasis web dengan linux sehingga menciptakan sistem pembelajaran baru yaitu antara pendidik dan siswa tidak perlu berhadapan secara langsung, dengan internet proses belajar mengajar bisa berlangsung tanpa terikat waktu dan tempat.

## **2. Metodologi**

## **2.1 Metode Pengembangan Sistem**

Metode yang digunakan untuk membuat atau mengembangkan piranti lunak dan keras ini adalah model prototype . Metode ini merupakan metode pengembangan sistem dimana hasil analisa per bagian langsung diterapkan kedalam sebuah model tanpa harus menunggu seluruh sistem selesai dianalisa. Model prototyping ini meliputi tahapan analisis, desain, coding (pembuatan program), evaluasi, dan penetapan hasil. Analisa bertujuan untuk mengevaluasi dan mengidentifikasi permasalahan,<br>perancangan bertujuan untuk perancangan bertujuan untuk memenuhi kebutuhan pemakai sistem dan memberikan gambaran yang jelas tentang rancang bangun sistem secara umum.

## **2.2. Analisis Sistem CCTV berbasis Web**

Sistem CCTV berbasis web ini dibuat karena dalam perkembangannya banyak sekali manfaatnya yang bisa di terapkan selain untuk lembaga pendidikan proses belajar mengajar secara online tanpa harus berhadapan langsung antara pendidik dan anak didiknya karena gambar dan video bisa di tampilkan di internet secara realtime, bahkan sistem ini juga bisa merekam gambar juga seperti monitoring terhadap sebuah ruangan contohnya gudang, toko, ruang kantor, rumah dan lain-lain. Untuk membangun sistem ini di butuhkan beberapa kebutuhan infrastruktur agar sistem bisa berjalan dan dimanfaatkan secara semaksimal, beberapa hal penting yang harus di perhatikan seperti penguasaan terhadap sistem jaringan, sistem operasi linux, dan pemrograman web yang semuanya itu berbasis opensource tanpa harus membayar lisensi dan bisa di modifikasi sendiri.

Kebutuhan perangkat komputer (PC) minimum (dianjurkan yang lebih tinggi spesifikasi) adalah Pentium 4 2,4 GHz., memory 512 MB, Kapasitas Hardisk kosong 40 GB, Monitor LCD 15", Kartu Grafis NVIDIA

Geforce4 MX 4000, 62 MB AGP 4x, Kartu suara SoundMax Digital Audio, Kartu jaringan Realtek 8139c, ODD ( Optical Disk Drive ), Keyboard, Mouse. Jika perangkat keras tersebut sudah terpenuhi, maka selanjutnya melakukan Install Sistem Operasi Ubuntu pada komputer tersebut, Install Web server (Apache2), Install MySql database, Install Software Camserv, dan Install Software Motion. Setelah itu dilakukan desain halaman web, melakukan kostumisasi login menú, desain halaman administrator, dan menjalakan sistem.

#### **2.3. Perancangan Sistem**

Setelah dilakukan tahap penganalisaan, maka tahap berikutnya adalah tahap perancangan. Proses perancangan akan memberikan gambaran tentang perangkat keras dan lunak yang akan dibuat nantinya atau yang akan dikembangkan. Pada bagian perancangan sistem akan dijelaskan komponen-komponen pembangun untuk sistem cctv berbasis web ini.

#### **2.3.1 Instalasi Hardware dan Jaringan**

Dalam instalasi hardware dan jaringan ada beberapa perancangan yang perlu dilakukan dan dapat di lihat pada gambar di bawah ini:

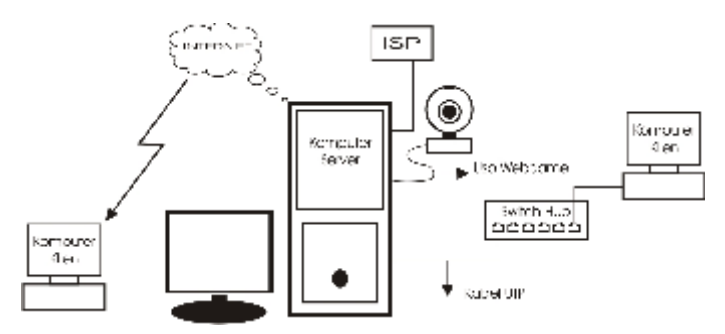

Gambar 1. Instalasi Hardware dan Jaringan Terdiri dari beberapa komponen dan instalasi yaitu komputer server yang saling terhubung dengan perangkat lainnya seperti

1. Webcame

Webcame di hubungkan dengan komputer server melalui port USB

2. Komputer klien

Komputer klien ini dihubungkan dengan komputer server dengan melalui 2 cara yaitu dengan menggunakan jaringan LAN dan jaringan Internet melalui ISP tertentu

3. LAN (Local Area Network)

Pada jaringan LAN menggunakan media dua Ethernet Card yang dipasang pada server, kabel UTP dan Switch Hub untuk menghubungkan antara PC server dan PC Klien.

4. Router

Router ini di buat non dedicate artinya terkonfigurasi pada server dengan alasan bisa menghemat biaya dan mempermudah konfigurasinya

5. ISP

ISP yaitu Internet Service Provider untuk koneksi jaringan internet yang bisa menghubungkan antara PC Server dan PC klien

## **2.3.2. Perancangan Komputer Server**

Di dalam komputer server terdapat layanan yaitu berupa server streaming yang digambarkan pada ilustrasi gambar di bawah ini

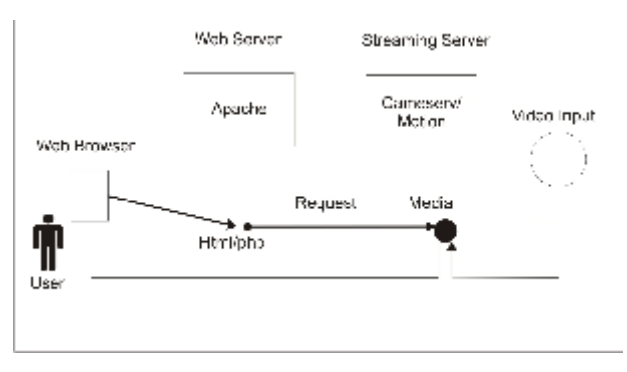

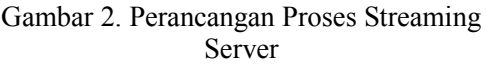

Gambar diatas menjelaskan video input yang di request oleh user kemudian di tampilkan pada web browser melalui proses system webserver dan streaming server.

# **2.3.3 Instalasi Software**

Pada sistem ini di jelaskan bahwa untuk kebutuhan software / perangkat lunak yang harus terinstall pada PC server adalah sistem operasi linux (Ubuntu 7.10) dan aplikasinya yaitu Apache web server, Mysql, Camserv, Motion. Untuk mode instalasinya sebagai berikut :

## **a. Instalasi Linux Ubuntu 7.10**

Instalasi Sistem Operasi Linux Ubuntu digunakan untuk PC server yang mengoperasikan web server sekaligus .

## **b. Instalasi Apache Webserver**

Web Server adalah suatu program untuk menjalankan website yang dibangun dengan menggunakan bahasa pemrograman website. Seperti bahasa pemrograman ASP, PHP, dan JSP. Setiap bahasa pemrograman memiliki webserver yang berbeda. Seperti ASP menggunakan IIS, PHP menggunakan Xitami.. dan JSP yang menggunakan Tomcat. Untuk instalasi Apache anda dapat menggunakan perintah berikut.:

sudo apt-get install apache2

atau dapat melalui toolbar **System -> Administration -> Synaptic package manager.**

## **c. Instalasi Mysql**

Mysql pada sistem ini adalah sebagai database untuk autentifikasi user administrator yang akan mengakses layanan streaming video berbasis web. Software Mysql juga telah tersedia di CD Repository Ubuntu 7.10. adapun perintah yang di gunakan adalah.

sudo apt-get install mysql-server

atau bisa dengan cara di bawah ini

Pada proses instalasi Mysql caranya hampir sama dengan install Apache2 melalui **System -> Administration -> Synaptic Package Manager**

## **d. Software Camserv**

Instalasi paket software cameserv dapat menggunakan perintah berikut:

sudo apt-get install camserv

atau menggunakan cara yang sama persis langkahnya pada aplikasi lainnya tandai camsev kemudian mark dan apply dan tunggu proses installation hingga muncul tanda finish.

#### **e. Software Motion**

Instalasi paket software motion dapat menggunakan perintah berikut

sudo apt-get install motion

atau menggunakan cara seperti di bawah ini:

Cara instalasi aplikasi motion sama persis langkahnya pada aplikasi lainnya tandai motion kemudian mark dan apply dan tunggu proses installation hingga muncul tanda finish.

## **2.3.4. Perancangan Halaman Web**

#### **a. Tampilan Halaman Utama website**

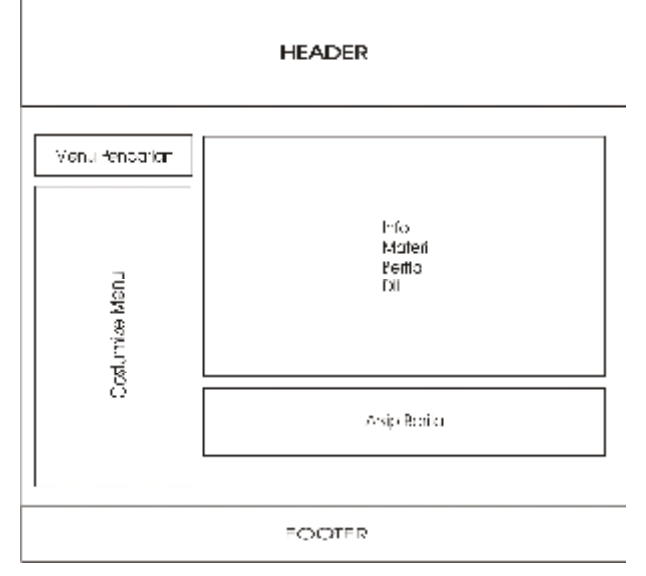

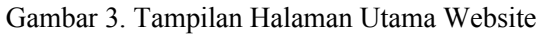

Tampilan halaman utama yang berisi:

1. Header

Header merupakan sebuah simbolik atau sebuah gambar khusus yang sesuai dengan konten website.

2. Menu Pencarian

Fungsinya untuk mencari berita atau materi yang pernah di posting.

3. Costumize menu

Berisi navigator link yang bisa berupa (home, profil, berita, materi, pengumuman, dll).

4. Info

Info ini halaman khusus untuk menampilkan materi, berita, dan dari costumize menu.

5. Footer

Footer ini hampir sama dengan header hanya saja footer ini berupa gambar yang berbentuk tulisan.

## **b. Kostumisasi login menu**

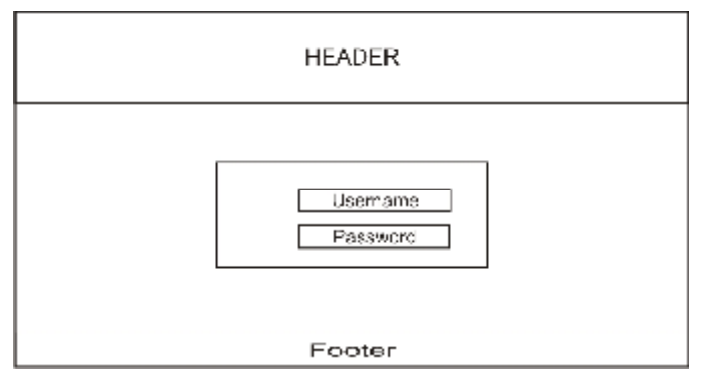

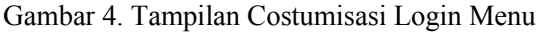

Tampilan halaman login berfungsi sebagai autentifikasi user siapa saja yang bisa masuk berhak mengelola konten website yang terdaftar di database dengan mengisikan username dan password

## **c. Desain Halaman Administrator**

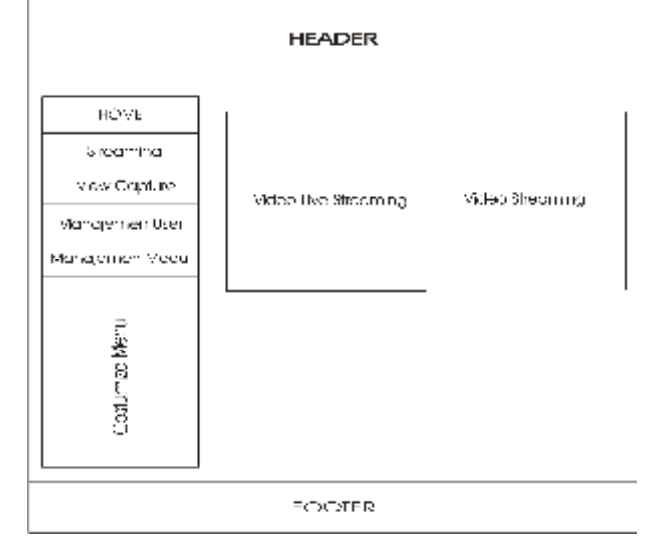

Gambar 5. Desain Halaman Administrator

Tampilan halaman utama Administrator yang berisi:

1. Header

Header merupakan sebuah simbolik atau sebuah gambar khusus yang sesuai dengan konten website.

2. View Capture

Berisi gambar terakhir yang dihasilkan dari pengcapture video.

3. Streaming

Fungsinya menampilkan video secara live

4. Costumize menu

Berisi navigator link yang bisa berupa ( home, profil, berita, materi, pengumuman,  $dl1$ ).

5. Footer

Footer ini hampir sama dengan header hanya saja footer ini berupa gambar yang berbentuk tulisan.

#### **2.3.5. Flowchart dan Algoritma**

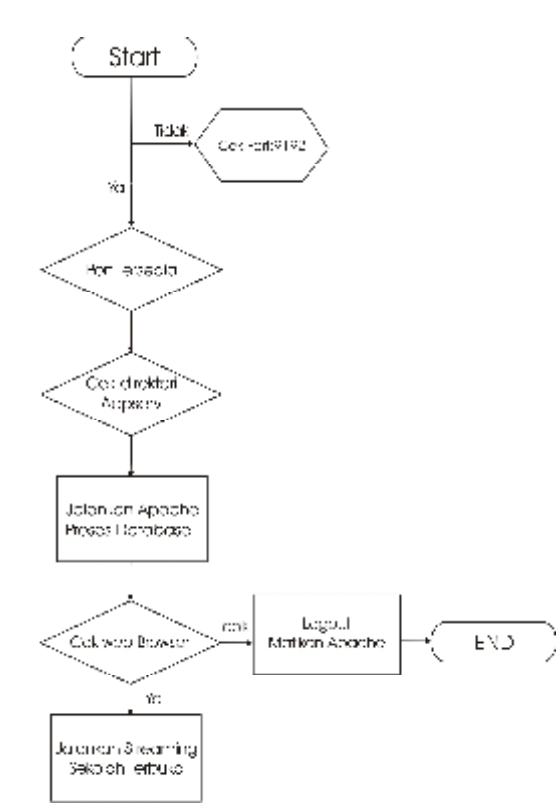

#### **3. Implementasi Sistem**

Implementasi system akan dilaksanakan apabila pada proses analisis telah dilakukan. Pada proses ini akan dilakukan terlebih dahulu melakukan setting perangkat, yaitu setting IP server, Setting IP Client, dan setting router.

#### **3.1. Cara Kerja Sistem**

Ketika komputer server dijalankan maka secara otomatis sistem operasi menjalankan paket-paket yang di butuhkan oleh sistem, paket yang dibutuhkan antara lain

- a. Web Server (apache2), digunakan untuk menampung file-file yang berbasis web sehingga bisa di akses melaui web browser
- b. Mysql, dijalankan untuk mengaktifkan database
- c. Bind9, ini untuk menjalankan DNS (Domain Name Server) agar konten web bisa di panggil di browser menggunakan nama atau ip tertentu, dalam hal ini alamat yang bisa di panggil di (http://114.30.81.152/putramedia).
- d. Sysctl, seperti di jelaskan sebelumnya sysctl ini adalah paket linux untuk menjalankan sistem routing pada ip address yang berbeda kelas
- e. Open ssh, ini di jalankan agar klien bisa menjalankan aplikasi linux melalui command prompt.
- f. Vsftpd, yaitu aplikasi FTP yang di pasang pada server supaya klien bisa menguplod dan download secara cepat.

#### **3.2. Menjalankan Live Streaming**

Untuk menjalankan Live streaming atau sistem CCTV berbasis web ini bisa melalui server atau klien, dalam hal ini menjalankan video live streaming melalui klien menggunakan program Putty. Seperti terlihat gambar dibawah ini.

Gambar 6. Flowchart dan Algoritma Sistem

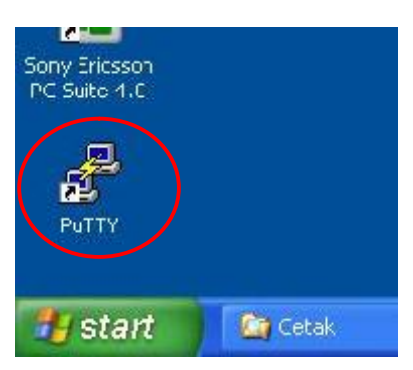

Gambar 7. Aplikasi Putty

Setelah Putty dijalankan masukkan hostname atau ip address server dan port yang dipake seperti gambar di bawah ini:

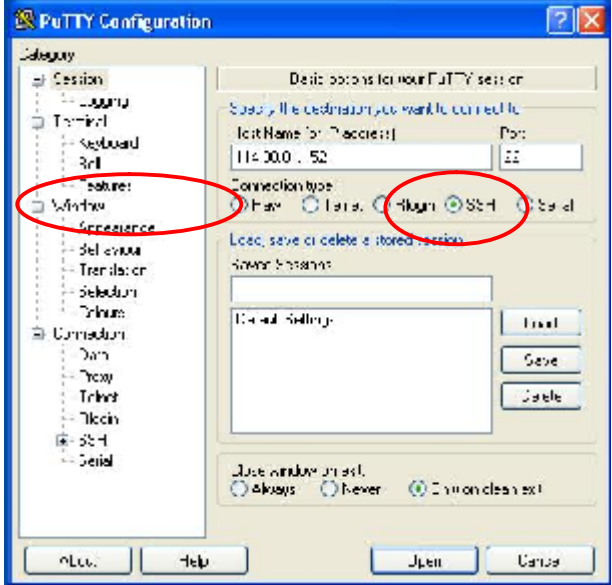

Gambar 8. Halaman utama Putty

Setelah terkoneksi antara pc server dan klien maka untuk menjalankan aplikasi yang terdapat pada server cukup melalui perintah command prompt berikut ini contoh menjalankan Camserv dan Motion. Perintah menjalankan Camserv:

#### *root@ajiedoank-desktop:~# /etc/init.d/camserv start*

Starting camserv: camserv.

Perintah menghentikan Camserv

*root@ajiedoank-desktop:~# /etc/init.d/camserv stop*

di bawah ini perintah menjalankan motion root@ajiedoank-desktop:~#motion

#### **3.3. Membuat Video Streaming**

Dalam pembuatan video streaming ada beberapa hal yang perlu diperhatikan

1. Mengecek direktori file video yang berhasil di rekam

Untuk mengecek direktori yaitu masuk command prompt melalui putty dan masuk sebagai root

root@ajiedoank-desktop:~# /var/lib/motion/snapshots/

2. Mengkonvert video yang semula berformat .avi menjadi flv, karena untuk menjalankan video streaming pada tampilan web harus berformat .flv. Caranya sebagai berikut

ffmpeg -i [file\_video].avi -s 320x240 -ar 44100 -r 12 [file\_target].flv

- 3. Membuat codec player dalam hal ini menggunakan Flash MX 2008
- 4. Setelah file video berhasil diambil, diconvert dan membuat codec playernya maka langkah selanjutnya yaitu mengupload file tersebut ke dalam web server menggunakan FTP ( File Transfer Protocol ) seperti terlihat gambar di bawah ini.

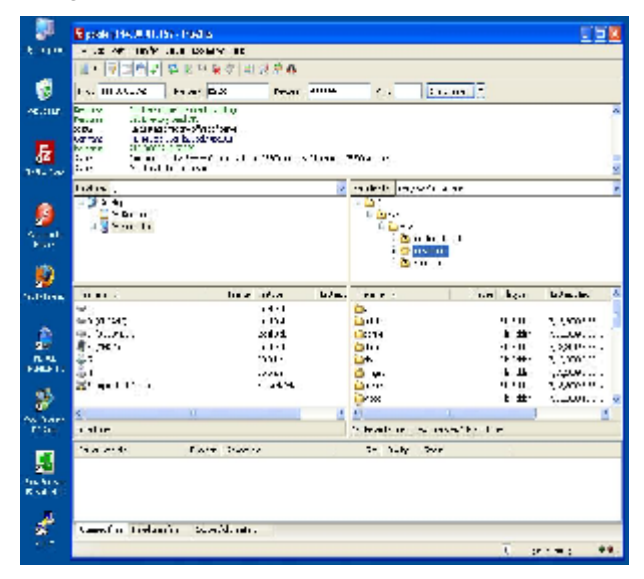

Gambar 9. Tampilan FTP

Gambar di atas pada nomer 1 menunjukkan host, username, password dan port yang harus di isi, pada nomer 2 direktori klien, dan nomer 3 direktori root pada web server.

#### **3.4. Uji Coba**

a. Halaman Depan dan Administrator

Saat sistem dipanggil melalui web browser yang petama kali muncul adalah tampilan seperti berikut ini.

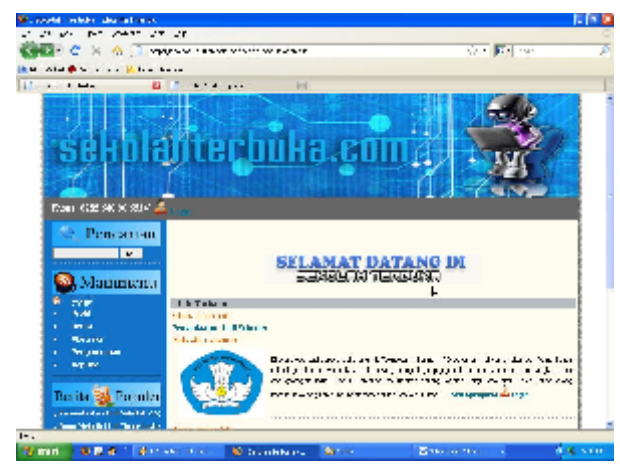

Gambar 10. Contoh Tampilan depan

Untuk melakukan updating, editing, dan pekerjaan lain yang berhubungan dengan tugas-tugas administrator, maka perlu melakukan login admin seperti berikut ini.

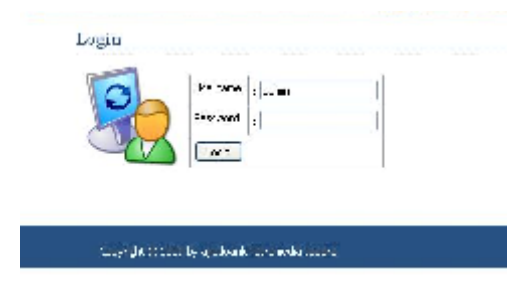

Gambar 11. Halaman login

Gambar di atas adalah tampilan saat user akan masuk ke halaman administrator yang harus memasukkan username dan password yang sudah di tentukan.

b. Halaman Streaming

Halaman streaming berisi dua konten pada halaman streaming yaitu video live streaming dan video streaming

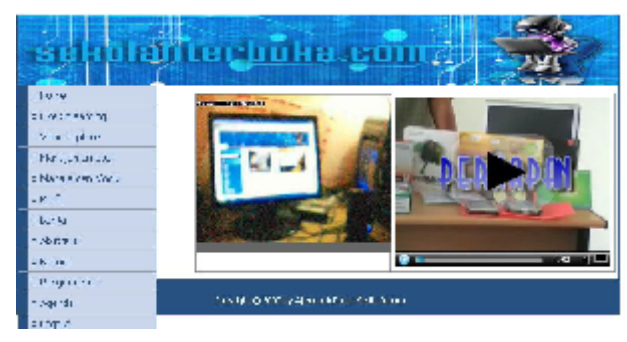

Gambar 12. Tampilan Halaman treaming

c. Halaman Capture atau Arsip

Halaman capture ini digunakan untuk menampilkan hasil capture dari webcame

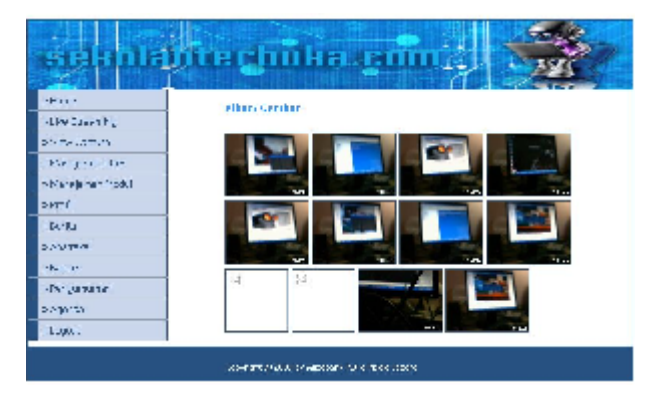

Gambar 13. Halaman capture

Selain halaman-halaman seperti tersebut diatas juga terdapat halaman lain yang dapat diakses seperti halaman berita, bertujuan untuk user yang ingin mengedit atau mengupdate berita sesuai materi yang ingin di beritakan. Selanjutnya adalah halaman user, menunjukkan user siapa saja yang terdaftar dan bisa menambahkan user siapa yang berhak mengelola konten web tersebut.

## **4. Kesimpulan**

Sistem CCTV berbasis web ini menggunakan webcame logitec quick conect yang bisa menangkap video secara realtime yang di tampilkan di web browser, difungsikan sebagai pemantau ruangan saat pembelajaran pembelajaran secara on-line melalui jaringan internet atau jaringan lokal. Pada sistem CCTV berbasis web ini di dalamnya terdapat konten video streaming dan video live streaming hal ini sangat membantu bagi siswa atau pendidik karena tidak memerlukan tempat khusus hanya dengan koneksi internet sistem

pembelajaran bisa berlangsung. Sistem CCTV berbasis web ini tidak membutuhkan biaya yang besar jika dibandingkan dengan CCTV khusus yang didistribusikan oleh instansi secara umum.

Sistem CCTV berbasis web ini menggunakan server linux dengan sistem operasi ubuntu 7.10, bisa dikembangkan lagi dengan membuat distro khusus yang didalamnya sudah terinstall aplikasi-aplikasi pendukungnya, sehingga space hardisk yang dibutuhkan bisa lebih minimal dan lebih ringan saat sistem dijalankan. Sistem CCTV berbasis web ini agar dapat dikembangkan lagi, yaitu dengan menggunakan perangkat kamera yang mempunyai fitur enconder dan menambahkan mixer yang mampu menangkap video dan audio sehingga hasil tangkapan dan rekaman video lebih bagus dan proses pembelajaran bisa lebih interaktif.

#### **Daftar Pustaka**

- [1] Azikin, Askari., Purwanto, 2005, *Kamera Pengawas Berbasis Open Source,* Elexmedia Komputindo, Jakarta
- [2] Lukmanul Hakim, 2008, *Membongkar Trik Rahasia Para Master Php,* Lokomedia, Yogyakarta
- [3] Komputer, Wahana, 2005, *Kamus Linux*, Andi Offset. Yogyakarta
- [4] Team, Ubuntu, 2007, *Linux Untuk Umat Manusia*, Dalam http://www.ubuntu-id.org/
- [5] Wagito, 2005, *Jaringan Komputer Teori dan Implementasi Berbasis Linux*, Gava Media. Yogyakarta.
- [6] http://www.linuxforums.org/forum/peripher als-hardware
- [7] http://www.indonesiaindonesia.com/f/2660 mengalirkan-channel-tv-jaringan-lan
- [8] http://www.videolan.org/vlc/streaming.html
- [9] http://www.freshports.org/multimedia/camse rv/
- [10] http://www.howtoforge.com/